# **AUSFÜLLHILFE FÜR DIE BELEGAUFSTELLUNGEN DES ZAHLUNGSANTRAGES**

zur Förderung eines Vorhabens im Rahmen des Österreichischen Programms für ländliche Entwicklung 2014 – 2020

#### **Allgemeines**

#### **Achtung:**

**!**

Bitte beachten Sie, dass in dieser Ausfüllhilfe keine oder nur beispielhaft fachliche Vorgaben angeführt werden. Ausführliche Details entnehmen Sie bitte der Beilage zum Genehmigungsschreiben

"Vorgaben für die Einreichung von Zahlungsanträgen im Rahmen des Österreichischen Programms für ländliche Entwicklung 2014 – 2020".

## **1. STAMMDATEN / ÜBERSICHT**

Nach dem Öffnen der Excel-Datei befindet man sich direkt im Stammdaten/Übersichtsblatt. Je nach voreingestellten Sicherheitseinstellungen kann es erforderlich sein, die Buttons "Bearbeitung aktivieren",

Datei Start Einfügen Seitenlavout Daten Überprüfen Ansicht Entwicklertools Neue Registerkarte Formeln Geschützte Ansicht Diese Datei stammt von einem Internetspeicherort und kann ein Risiko darstellen. Klicken Sie hier, um weitere Details anzuzeigen. Bearbeitung aktivieren

sowie "Inhalt aktivieren" zu betätigen, da sonst auf Grund der eingebauten Makros die Datei nicht bearbeitet werden kann.

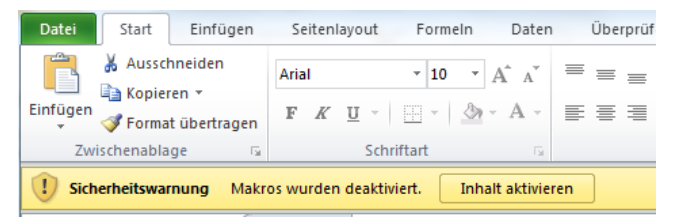

Nach dem Aktivieren der Excel-Datei kann mit der Erfassung der Stammdaten begonnen werden:

# **Wichtiger Hinweis:**

**!**

Für alle Tabellenblätter gilt:

Alle farblich nicht hinterlegten Felder (weiße Felder), sind Erfassungsfelder und können/müssen befüllt werden.

## **Stammdaten / Übersicht**

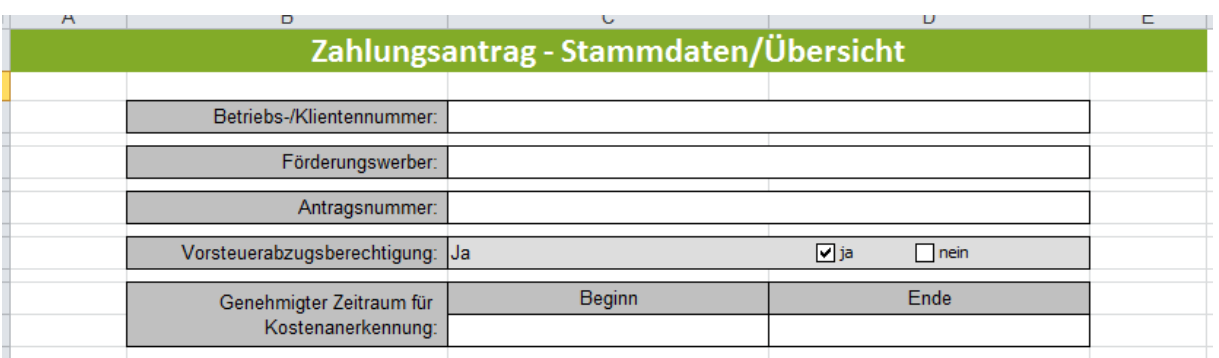

Befüllen Sie die Erfassungsfelder mit den für Ihr Projekt zutreffenden Daten. "Antragsnummer" sowie "Genehmigter Zeitraum für Kostenanerkennung" entnehmen Sie bitte dem Genehmigungsschreiben, welches Ihnen von der Bewilligenden Stelle zugestellt wurde. Sofern eine Projektlaufzeitverlängerung beantragt und von der Bewilligenden Stelle genehmigt wurde, ist das neue Projektende zu erfassen.

Geben Sie ebenfalls an, ob Sie für das beantragte Projekt vorsteuerabzugsberechtigt sind "ja" oder nicht "nein". Dementsprechend wird das Erfassungsfeld "Belegbetrag netto" (bei "ja") in den Belegaufstellungen für Investitions- sowie Sachleistungen zur Erfassung freigeschaltet oder bleibt ausgeblendet (bei "nein").

### **Hinweis:**

Landwirtschaftliche und forstwirtschaftliche Betriebe - auch umsatzsteuerpauschalierte Betriebe - gelten als vorsteuerabzugsberechtigt und müssen "ja" ankreuzen.

Färbt sich die Schriftfarbe in einem Erfassungsfeld blau, dann wurde entweder ein Erfassungsfehler festgestellt oder die eingegebenen Daten sind fehlerhaft.

#### Zum Beispiel:

**!**

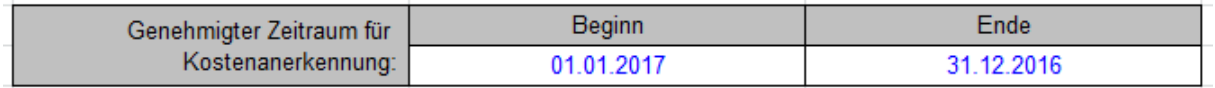

In diesem Fall liegt das Projektende vor dem Projektbeginn.

Wird ein Projektzeitraum erfasst, der außerhalb des möglichen Rahmens, des durch die derzeit gültigen Rechtsgrundlagen zur Umsetzung von Projekten möglichen Zeitraums liegt (01.01.2014 bis 30.06.2023), wird eine Fehlermeldung angezeigt:

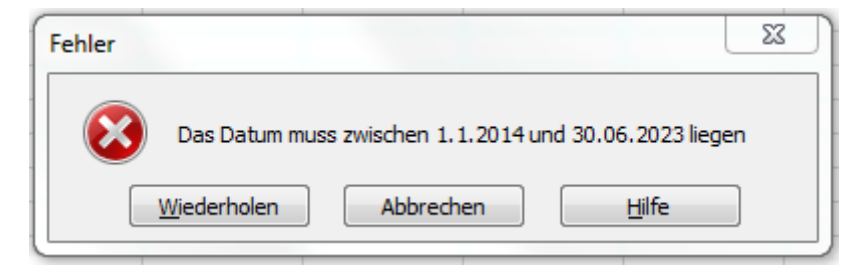

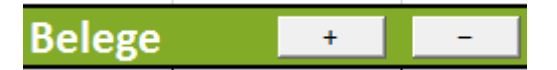

Werden mehr oder weniger Belegzeilen benötigt, als standardmäßig vorgegeben sind, so können diese über den Button + angelegt und den Button – gelöscht werden. Gelöscht wird immer jene Zeile, in welcher aktuell eine aktive Zellenmarkierung besteht.

### **Einreichung des Zahlungsantrags / der Belegaufstellungen**

**Der Zahlungsantrag und die erforderlichen Belegaufstellungen sind vollständig ausgefüllt und unterschrieben** postalisch, per Fax oder eingescannt an die für Ihr Projekt zuständige Bewilligende Stelle zu übermitteln. **Ergänzend dazu sind die Belegaufstellungen als Excel-Datei per E-Mail an die Bewilligende Stelle zu übermitteln.**

Zu beachten ist, dass die erfassten Rechnungen/Belege, die zur Förderung eingereicht werden immer im Original an die Bewilligende Stelle übermittelt werden müssen.

Es ist weiters zu beachten, dass ein **vollständiger Zahlungsantrag** zumindest aus

- einem unterschriebenen Zahlungsantrag,
- einer unterschriebenen Belegaufstellung,
- den Rechnungen/Belegen,
- den entsprechenden Zahlungsnachweisen (falls erforderlich),
- und der Belegaufstellung als Excel-Datei/en (Belegaufstellung/en),

#### besteht.

## **Bitte beachten Sie weitere Vorgaben oder notwendige Unterlagen der Bewilligenden Stelle!**

#### Belegaufstellung für **Investitionskosten** erfassen

#### **Eigenleistung**

Das eingesetzte eigene Bauholz wird mit den angegebenen Kostensätzen multipliziert und der Nettowert als Kostenfaktor in der Förderungsberechnung berücksichtig. Als Mengennachweis sind Holzschnittrechnung(en) bzw. Holzauszug beilzulegen.

**Baukosten** sind in der Liste "Belegaufstellung für Investitionskosten – baulich" zu erfassen.

Kosten für Einrichtung, Maschinen, Geräte sind in der Liste "Belegaufstellung für Investitionskosten - Einrichtung/Maschinen/Geräte" zu erfassen.

#### **Belegdatum**

Erfassen Sie hier das Datum Ihres Beleges (= Rechnungsdatum).

Wird ein Belegdatum erfasst, welches vor dem erfassten

Kostenanerkennungsbeginn liegt, wird dies farblich dargestellt:

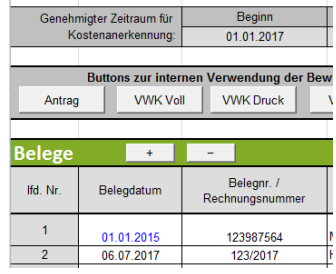

**Achtung:**

**!**

In diesen Fällen überprüfen Sie bitte, ob es sich um eine zulässige Ausnahmeregelung handelt, (wie z. B. die 6-monatige Kostenanerkennung für Planungs- und Beratungsleistungen vor dem im Genehmigungsschreiben genannten Kostenanerkennungsstichtag). Nähere Details entnehmen Sie der Beilage zum Genehmigungsschreiben

"Vorgaben für die Einreichung von Zahlungsanträgen im Rahmen des Österreichischen Programms für ländliche Entwicklung 2014 – 2020" bzw. erfahren Sie bei Ihrer Bewilligenden Stelle.

Treffen die Ausnahmebedingungen für die Kostenanerkennung auf Ihr Projekt zu, so bleibt das Belegdatum zwar weiterhin blau, die entstandenen Kosten können trotzdem für eine Förderung eingereicht werden.

#### **Belegnr. / Rechnungsnummer**

Erfassen Sie hier die Belegs- oder Rechnungsnummer, die vom Rechnungsleger vergeben wurde.

### **Firma bzw. Name**

Erfassen Sie hier den Namen des Leistungserbringers bzw. den entsprechenden Firmennamen des rechnungslegenden Unternehmens.

#### **Bezeichnung (Ware, Leistung)**

Beschreiben Sie hier die Ware oder die Leistung, welche im entsprechenden Beleg aufgelistet ist. Bei mehreren Rechnungspositionen ist eine Aufzählung in Stichworten oder die Verwendung eines Überbegriffs möglich.

#### **Datum Saldierung (Zahlungsdatum)**

Erfassen Sie hier das Datum, an welchem die Rechnung tatsächlich bezahlt/saldiert wurde.

#### **Belegbetrag brutto**

Es ist der Bruttobetrag der gesamten Rechnung anzuführen, unabhängig von nicht förderfähigen Rechnungsbestandteilen – diese werden in den nächsten Spalten berücksichtigt und abgezogen.

#### **MwSt. Satz**

Dieses Feld ist nur bei vorsteuerabzugsberechtigten Förderungswerbern vorhanden. Geben Sie hier an, welcher Mehrwertsteuersatz verrechnet wird. Bei unterschiedlichen Steuersätzen ist der vorgeschlagene Steuersatz zu löschen und der Nettobetrag laut Rechnung zu erfassen.

#### **Belegbetrag netto**

Dieses Feld ist nur bei vorsteuerabzugsberechtigten Förderungswerbern vorhanden. Das Feld errechnet sich automatisch aus den Angaben des Bruttobelegbetrags und des MwSt. Satzes. Der Nettobetrag kann auch manuell abgeändert werden, sofern der automatisch berechnete Nettobetrag vom Nettobetrag der Rechnung abweicht.

Kosten, die aus Kleinbetragsrechnungen oder Eigenleistungsabrechnungen unter € 50, netto resultieren, sind nicht förderfähig. Diese Untergrenze besteht für Belege im Rahmen der Sonderrichtlinie "LE-Projektförderungen". Wird der Betrag von € 50,- netto unterschritten, wird die Zelle farblich hinterlegt. In diesen Fällen ist dieser nicht förderbare Rechnungsbetrag auch in der Spalte davon nicht anrechenbare Kosten einzutragen, damit die anrechenbaren Kosten auf  $\epsilon$  0.- reduziert werden.

Beispiel für die korrekte Erfassung einer Rechnung <€ 50,- netto in der Belegaufstellung bei einem Projekt im Rahmen der Sonderrichtlinie "LE-Projektförderungen" (= nicht förderbar):

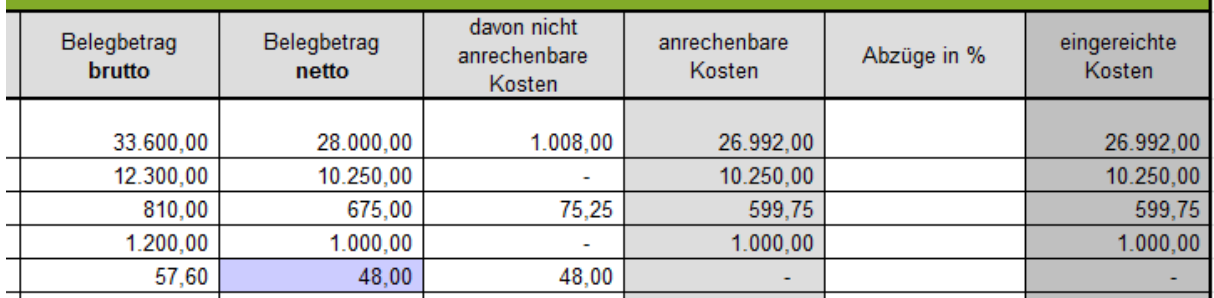

## **davon nicht anrechenbare Kosten**

Sofern der Beleg bzw. die Rechnung nicht anrechenbare Kosten enthält (zum Beispiel wurden beim Einkauf auch Güter für den privaten Gebrauch gekauft), so sind diese hier anzugeben.

## **Achtung:**

**!**

Beachten Sie hierzu die Vorgaben des Programms LE14-20 bzw. der jeweiligen Rechtsgrundlage (z.B. der Sonderrichtlinie "LE-Projektförderungen" Pkt. 1.7.4 sowie die Ausführungen in der Beilage zum Genehmigungsschreiben

"Vorgaben für die Einreichung von Zahlungsanträgen im Rahmen des Österreichischen Programms für ländliche Entwicklung 2014 – 2020").

#### **anrechenbare Kosten**

Die anrechenbaren Kosten errechnen sich automatisch durch die Angabe des Belegbetrags brutto bzw. netto und der "davon nicht anrechenbaren Kosten".

## **Abzüge in %**

In dieser Spalte werden prozentuale Abzüge erfasst. Beispiele dafür sind ein nicht förderbarer Gebietskörperschaftsanteil, prozentuale Abzüge bei baulichen Vorhaben für private Anteile an der Nutzung etc.

## Beispiel:

Privatanteil beträgt 15% (nicht förderbarer Anteil z.B. Autogarage)

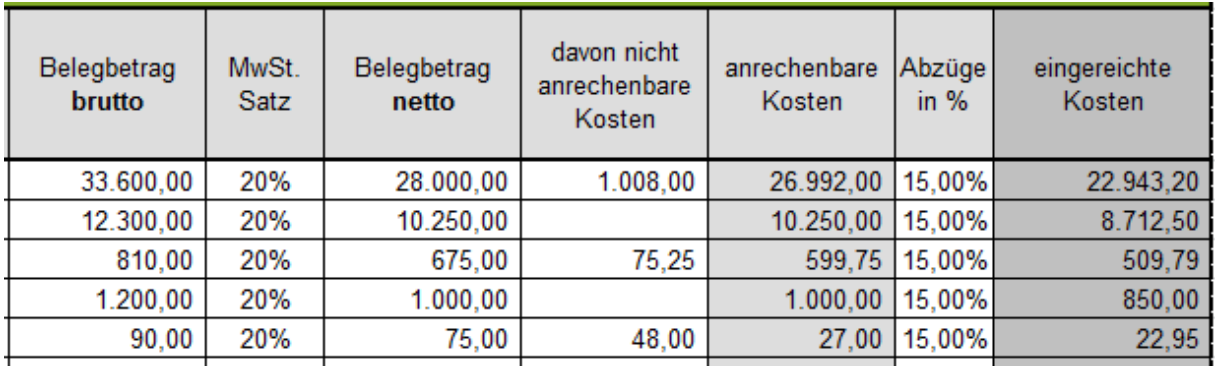

Die Abzüge werden automatisch von den anrechenbaren Kosten abgezogen und ergeben somit die zur Förderung eingereichten Kosten.

## **eingereichte Kosten**

Diese Felder errechnen sich automatisch durch die Angabe der vorgelagerten Felder und ergeben in ihrer Summe die Kosten, die von Ihnen zur Förderung bei der Bewilligenden Stelle eingereicht werden.

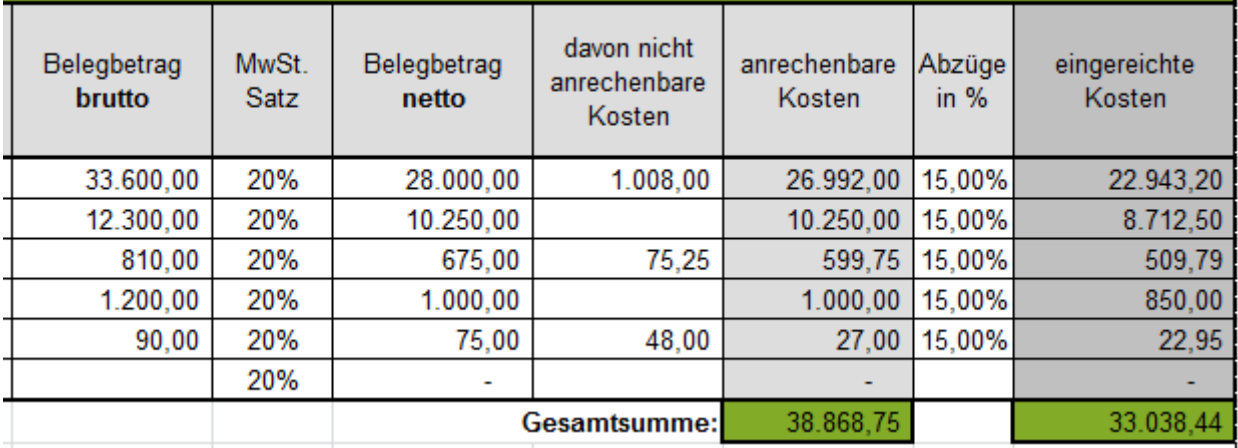